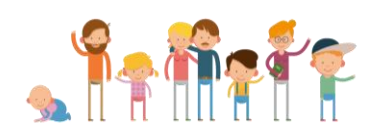

# **Forældreguide til Aula**

**Aula skal gøre det mere enkelt for dig som forælder at kommunikere med dit barns institution og finde de informationer, du har brug for. Når man tager et nyt system i brug, kan man godt blive i tvivl om de enkelte funktioner. Denne lille guide hjælper dig godt i gang.**

#### **Beskeder**

- Send en besked, når du vil kommunikere med én eller få personer fra institutionen og ønsker et svar
- Husk at anvende *Marker som følsom*, hvis beskeden indeholder følsomme personoplysninger (fx. diagnoser, info om behandling, religiøse forhold eller oplysninger om svære sociale forhold). Når beskeden er markeret som følsom, er den beskyttet af et ekstra sikkerhedsniveau (NemID).
- Vælg *Svar afsender direkte,* hvis dit svar ikke skal kunne ses af de øvrige modtagere.

#### **Fællespostkasse**

- Du skriver til *Fællespostkassen* for dit barns stue eller afdeling , når du vil informere institutionen om dit barns fravær, sygdom, trivsel etc.
- Du skriver til kontaktbogen ved at oprette en *Besked.* I feltet *Til* skriver du eksempelvis '*Kontaktbog Blå Stue'*
- Når du skriver til kontaktbogen for dit barns klasse eller årgang, er det kun dit barns primære lærere og pædagoger, der kan se og svare på beskeden
- Husk at anvende *Marker som følsom*, MEN KUN hvis beskeden indeholder følsomme personoplysninger (fx. diagnoser, info om behandling, religiøse forhold eller oplysninger om svære sociale forhold). Når beskeden er markeret som følsom, er den beskyttet af et ekstra sikkerhedsniveau (NemID).

## **Overblik**

- Du opretter et opslag i *Overblik*, når du vil informere mange modtagere og ikke har brug for et svar
- Opret et opslag til klassens øvrige forældre, når du vil informere om noget, alle skal vide. Det kunne eksempelvis være besked om beslutninger truffet i forældrerådet eller info om fødselsdage mv.

## **Kalender**

- Du orienterer dig i *Kalenderen*, når du vil finde tidspunkter for begivenheder på institutionen.
- Du kan vælge at få vist kalenderen for flere børn i samme visning eller sortere, så du kun ser et barn ad gangen
- Du kan tilmelde dig møder og andre begivenheder i kalenderen.
- I kalenderens begivenheder kan du fx finde dagsordner, tilmeldinger mv. for møder, du er inviteret til.
- I kalenderen har du mulighed for at booke tid til eksempelvis samtaler
- Du kan selv oprette begivenheder i kalenderen og invitere en gruppe, du selv er medlem af, og/eller enkelte forældre og medarbejdere til begivenheden.

### **Galleri**

● I *Galleri* finder du billeder fra dine børns hverdag

## **Hvis du har flere spørgsmål til brugen af Aula, kan du kontakte din institutions Aula-team.**

**God fornøjelse**